# **CCO** MINDSTOMEY3

# **مقدمة**

بسر مؤسسة LEGO® Education أن تقدِّم مشروعات هندسة التصميم. وهي عبارة عن مواد إبداعية تتيح للطلاب تصميم الروبوتات وبناءها وبرمجتها للمساعدة في حل بعض المشكلات.

# **من املستهدف بهذه املشروعات؟**

يكن للتربويين إثراء الحصيلة العرفية للطلاب بالفاهيم الفيزيائية والتقنية والحسابية مستخدمين في ذلك مشروعات هندسة التصميم. وميكن للطالب تطبيق تلك املفاهيم في املشروعات التي تستلزم إيجاد حلول إبداعية للمشكالت باالستعانة بأدوات التوثيق الرقمي املتكاملة مع البيئات البرمجية. هذا وميكن للتربويني إبراز أهمية الكتابة التقنية ومهارات التواصل الشفهي والكتابي والعمل الجماعي. ولا يُشترط أن يكون لديك معرفة سابقة ببنية LEGO أو مفاهيم برمجة ®MINDSTORMS أو تسجيل البيانات قبل استخدام هذه المادة.

# **ما الغرض من هذه املشروعات؟**

حينما يقوم الطالب بتنفيذ مشروعات هندسة التصميم فإنهم بذلك يلعبون دور املهندسني، فكل طالب عضو في فريق صغير، وفي هذا الفريق يطرح الطالب أفكارهم للتوصل إلى أفكار تساعدهم على حل حتديات التصميم، ومن ثم يبنون مناذجهم ويبرمجونها ويختبرونها لتقييم مدى كفاءتها. لا يتعلم الأطفال من هذه الشروعات ويقضون وقتًا متعًا في تنفيذها فحسب. بل إنهم أيضًا يطبِّقون المهارات العلمية والتقنية والحسابية ويطورون اللغة التقنية ومهارات التواصل الأخرى بالعمل في فريق واحد.

# **ما الذي تشتمل عليه مجموعة املشروعات؟**

## <sup>R</sup>**LEGO** <sup>R</sup>**MINDSTORMS مشروعات هندسة التصميم 2005544 – 3EV Education**

تشتمل مشروعات هندسة التصميم اخلمسة عشر على مواد علمية خاصة بالطالب واملعلِّم في بيئة محتويات الوسائط المتعددة. وقد مت صياغة كل مشروع من هذه المشروعات باستخدام العملية الهندسية. أما المواد الأخرى الداعمة الخاصة بالطلاب فتشمل مشروعات الأفكار ومشروعات الماهيم الأساسية التي توفر للطلاب الملومات الأساسية والمفردات اللغوية وأدوات البرمجة. وحٓتوي مواد المعلِّمين على أمثلة محلولة ومقاطع فيديو لأحد النماذج المكتملة التي تعمل بشكل متاز وإرشادات البناء التفصيلية التسلسلية وبرامج قابلة للتنزيل.

إن مشروعات هندسة التصميم LEGO MINDSTORMS Education EV3 مصممة للاستخدام مع الجموعة الأساسية 45544 3EV Education MINDSTORMS LEGO وبرنامج 3EV Education MINDSTORMS LEGO.

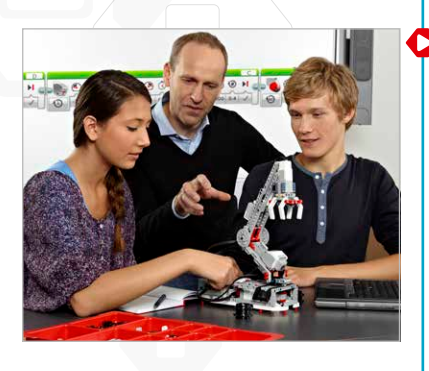

مقدمة

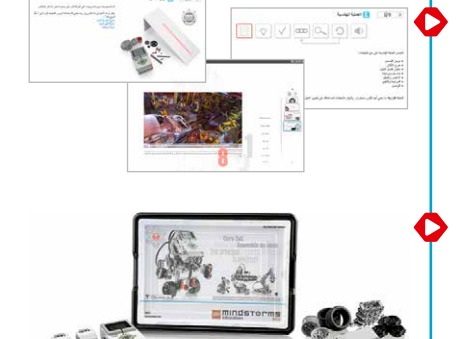

# **إصدار الطالب من مشروعات هندسة التصميم**

بطرح كل مشروع خديًا من خديات التصميم في محرر الحتوى الخاص ببرنامج "LEGO®MINDSTORMS المزود بميزات عرض الوسائط املتعددة والتفاعل والتوثيق، وتشمل هذه امليزات:

- مقاطع الفيديو "روبوتات مستخدمة" ــ حيث توفر هذه الروبوتات احلقيقية مصدر إلهام للطالب باإلضافة إلى أمثلة آلليات عمل الروبوتات وسلوكيات مبرمجة وأسئلة للنقاش، و
	- أفكار بناء لدعم طرح األفكار واستنباط األفكار اإلبداعية، و
	- جداول لتحفيز الطالب على تنظيم بيانات االختبارات واملالحظات، و
	- رسومات بيانية وغير ذلك من أدوات تسجيل البيانات لتوفير القدرة على حتليل بيانات املستشعرات، و
- أزرار بالبرامج إلضافة مقاطع الفيديو والصور الفوتوغرافية والصور األخرى والنصوص والتسجيالت الصوتية وروابط املواقع اإللكترونية بسهولة.

يتضمن كل مشروع من مشروعات الطالب صفحات مرتبطة بالعملية الهندسية على النحو التالي:

- موجز التصميم
	- طرح الأفكار
- اختيار أفضل احللول
	- البناء والبرمجة
- االختبار والتحليل
- املراجعة والتنقيح
	- التواصل

توفر مشروعات أفكار البناء ومشروعات المفاهيم الأساسية معلومات و"أدوات تساعد الطلاب على التفكير" أثناء تنفيذ مشروعاتهم.

بنبغي الإشارة إلى أن ملاحظات المعلَمين تعد جزءًا من كل مشـروع من مشـروعات التصميم. وتتضمن ملاحظات المعلَمين الأهداف واملواد الضرورية ومفردات اللغة واالقتراحات العملية األخرى، كما تتضمن أمثلة محلولة مدعومة مبقاطع فيديو خاصة بالروبوتات وإرشادات البناء التفصيلية التسلسلية وبرامج قابلة للتنزيل أو بيانات رسومية.

راجع قسم "مسارات تخطيط الدروس المقترحة" الوارد أدناه في هذا الدليل للحصول على معلومات حول تسلسل مشروعات التصميم لتشكيل وحدة متماسكة في الفصل الدراسي الذي تشرف عليه.

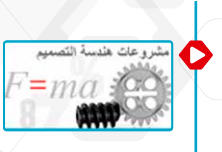

# **نظرة عامة على مشروعات هندسة التصميم** ُرجى الرجوع إلى صفحة 18 .ي

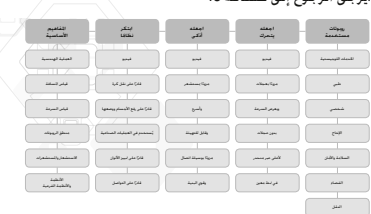

# **إصدار املعلِّمني من مشروعات هندسة التصميم**

مبجرد قيام املعلِّمني بتثبيت مشروعات هندسة التصميم؛ يتوافر لديهم القدرة على فتح صفحات مالحظات املعلِّمني لكل مشروع. وتتضمن ملاحظات المعلِّمين:

- األهداف
- مفردات اللغة
- املواد الضرورية
	- املتطلبات
- نصائح الفصل الدراسي
	- امللحقات

ً إضافة إلى ذلك، توفر مالحظات املعلِّمني املوجودة بكل مشروع تعليقات واقتراحات وروابط تتيح الوصول إلى املزيد من املواد املفيدة،

كما تتضمن هذه الملاحظات حلولاً موذجية لموجز التصميم. ويحتوي كل مثال محلول على الصفحات التالية:

- نظرة عامة تلخص املثال
- ِّ مقطع فيديو يوضح حركات الروبوت واستجاباته، مما يعرض أحد احللول ملوجز التصميم
	- إرشادات البناء التفصيلية التسلسلية
	- برنامج قابل للتنزيل أو بيانات رسومية

راجع قسم "مسارات تخطيط الدروس املقترحة" الوارد أدناه في هذا الدليل للحصول على معلومات حول تسلسل مشروعات التصميم لتشكيل وحدة متماسكة في الفصل الدراسي الذي تشرف عليه.

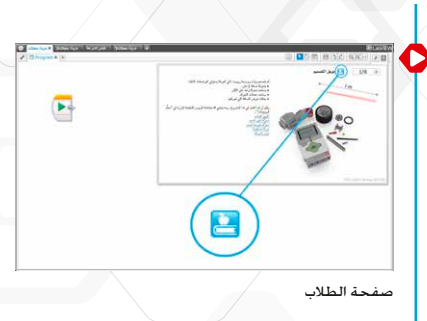

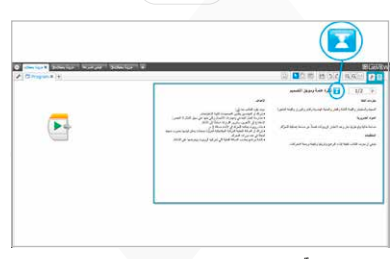

مالحظات املعلِّمني

انقر فوق الزر للتبديل بين صفحات الطلاب وملاحظات المعلِّمين .على صفحات املشروع

# **كيفية بدء االستخدام**

إذا لم يسبق لك استخدام برنامج EGO® MINDSTORMS® Education EV3. انتقل إلى Robot Educator Teacher's Guide (دليل معلّمي "معلم الروبوت"). ثم انقر فوق "معلم الروبوت ـــ مقدّمة" كي تصبح على دراية ببيئة البناء والبرمجة.

بعد ذلك، حدد مشروعات هندسة التصميم من قائمة برنامج 3EV.

**.1** افتح مشروع "اجعله يتحرك على عجالت"، ثم اقرأ موجز التصميم.

- .<br>2. اقرأ صفحة طرح الأفكار. انقر فوق أحد روابط أفكار البناء الموجودة في الصفحة لفتح المشروع والاطلاع على خطوات البنا*ء.* لاحظ أن الغرض من هذه الأفكار هو مساعدة الطلاب على إعمال فكرهم. لذلك فهي حلول غير مكتملة.
	- **.3** انقر فوق مشروع "قياس املسافة" لفتحه. بعد ذلك، استكمل بناء النموذج املقترح وقم بتنزيل البرنامج لتجربة النموذج بتحريك العجلة وتغيير المسافة المطوعة استنادًا إلى الحيط.
		- **.4** اآلن، تصفح ما تبقى من مشروع "اجعله يتحرك" على عجالت كي تصبح على دراية باألسئلة والصفحات الداعمة.
		- 5. تتضمن ملاحظات العلَمين حلاً <sup>ب</sup>نوذجيًّا. كما تتوفر إرشادات خاصة بالبناء وأحد البرامج. ويكنك بناء ا<del>ل</del>حل النموذجي باستخدام الإرشادات التفصيلية. بعد ذلك، قم بتنزيل البرنامج. ثم قم بتشغيله للتعرف على المسافة التي يتحركها ً النموذج. هذا وميكنك أيضا مشاهدة مقطع فيديو للنموذج.
- ًا من مسارات تخطيط الدروس يلبي احتياجاتك. راجع "مسارات تخطيط الدروس املقترحة" الواردة فيما يلي من **.6** اختر مسار هذه المقدِّمة.
- **.7** تأكد من تثبيت إصدار الطالب من مشروعات هندسة التصميم 3EV Education MINDSTORMS LEGO ً مسبقا على كل جهاز كمبيوتر من أجهزة الطالب. راجع ملف **txt.readme** ّ للتعرف على إرشادات التثبيت. ميكنك معرفة رقم اإلصدار املثبت عن طريق الشريط العلوي للبرنامج.
	- **.8** تأكد أن كل وحدة 3EV مزودة بأحدث البرامج الثابتة ومشحونة بالكامل.
	- 9. من الأمور المهمة جدًا بالنسبة للطلاب فهم جدوى المكوِّنات في مجموعة قطع البناء. جُاوز التسمية والوظائف الأساسية لكونات الأجهزة الرئيسة وضع مجموعة قواعد لإدارة القوالب.

يعد دليل المستخدم مصدرك لكل شيء يتعلق بأجهزة LEGO MINDSTORMS EV3.

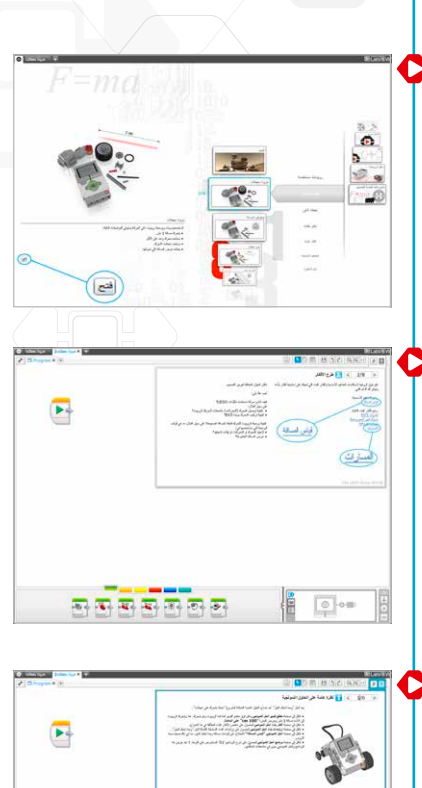

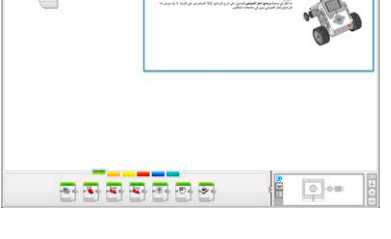

# **حتديث البرامج الثابتة**

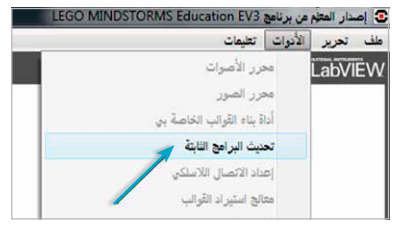

# **نصائح إدارة الفصل الدراسي**

## **كم احتاج من الوقت؟**

# **املشروعات**

يتوقف الوقت اللازم لاستكمال كل مشروع من الشروعات على عدد من العوامل. تشمل: مستوى التعقيد وسن الطالب وخبرته في استخدام®LEGO®MINDSTORMS ومعرفته بالمفاهيم المشمولة في المشروع ذي الصلة.

هناك ثالث فئات، تتضمن كل فئة منها خمس مشروعات. وقد راعينا في تصميم الفئات التسلسل من األسهل إلى األصعب. ومن خالل هذه املشروعات يجري تشجيع الطالب على إعداد التصميمات ذات النهاية املفتوحة. وال يوجد هناك أي مثال ميكن أن بُحدد بوقت. ومع ذلك. توفر التقييمات التالية نطاقًا زمنيًّا يلزم أن يستكمل فيه الطالب التوسط بناء مشروع وبرمجته في كل فئة من الفئات التالية:

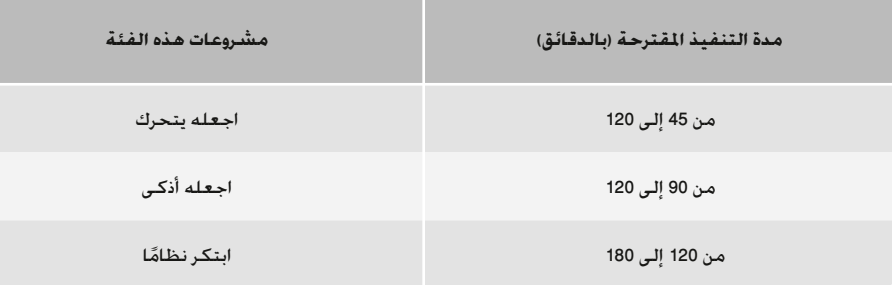

إذا لم يسمح وقت الحصة باستكمال الأعمال المقررة، مكن للطلاب استخدام الأدوات الرقمية لتوثيق الأعمال التي انتهوا منها ِّ ومن ثم املتابعة من حيث انتهوا خالل احلصة الدراسية املقبلة. هذا ويشجع توثيق العمل الطالب على مشاركة أعمالهم مع الطالب اآلخرين. وميكنك ــ على سبيل املثال ــ أن تطلب من كل مجموعة من الطالب أن تعرض مشروعاتها وتناقشها في مجموعة أوسع أو أمام الفصل بأكمله. وبهذه الطريقة بمكن التعرف على الأفكار والحلول التنوعة وتقييمها.

إن أول الدروس املهمة املستفادة من هندسة التصميم هو عدم وجود حل مثالي: فأي تصميم له مزاياه وعيوبه. وقد تتبادر لدى الطالب املزيد من احللول اإلبداعية عندما يتعرف الطالب على أفكار التصميمات األخرى ويناقشون أعمالهم مع زمالئهم. هذا وميكنك إدخال تعديالت على موجز التصميم بحيث ميكنك التحكم في مقدار املعايير التي ميتثل لها الطالب الستكمال املشروع.

راجع القسم "مسارات تخطيط الدروس املقترحة" الوارد ذكره فيما يلي من هذا الدليل فيما يتصل بوحدات الدراسة: الهندسة والرياضيات التطبيقية والعلوم.

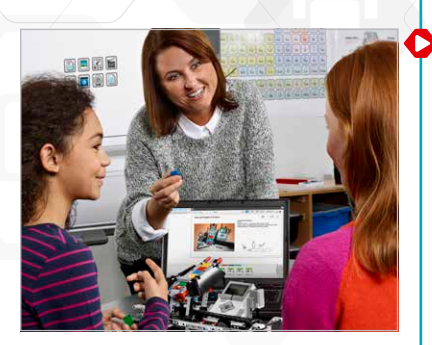

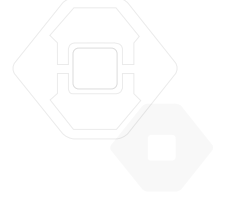

# **نصائح إدارة الفصل الدراسي**

**كيف ميكنني استخدام دروس "معلم الروبوت" التعليمية مع مشروعات هندسة التصميم؟**

بتضمن برنامج EV3 ثماني وأربعين درسًا تعليميًا في القسم "معلم الروبوت. ولا يحتاج طلابك إلى دراسة جميع هذه الدروس قبل بدء مشروعات هندسة التصميم.

يفضِّل بعض المعلِّمين أن يدرس الطلاب بعض الدروس التعليمية قبل بدء مشروعات هندسة التصميم. في حين يفضِّل البعض الآخر أن يتعرف الطلاب على مواد البرمجيات والأجهزة عند تصميم الروبوتات الخاصة بهم. وال فرق بني الطريقتني، فكل منهما ميكن استخدامها بنجاح.

تتضمن صفحات مشروعات هندسة التصميم روابط لدروس "معلم الروبوت" التعليمية املفيدة. وقد ترغب في تسليط الضوء على قوائم "معلم الروبوت" بحيث يصبح الطالب على دراية بالبنية العامة ومضمون الدروس التعليمية وكيفية البحث عن المعلومات.

إذا كنت تفضل أن يبدأ الطالب بدراسة الدروس التعليمية قبل بدء مشروعات هندسة التصميم، فينبغي لك االطالع على "معلم الروبوت" - درس المفدَّمة - مسارات التخطيط. وتعتبر أساسيات بناء الروبوتات بداية جيدة ليبدأ بها معظم طلاب المدارس ً املتوسطة ممن تقرر لهم موعدا لبدء دورة في الروبوتات. ولدى االنتهاء من هذه الوحدة، سيكون الطالب على دراية بالبنية الرئيسية لبرنامج 3EV واملزايا البرمجية وسيكونون على استعداد ملواجهة أي حتدي من حتديات التصميم.

# **أساسيات بناء الروبوتات** يُرجى الاطلاع على الصفحة التالية<br>.

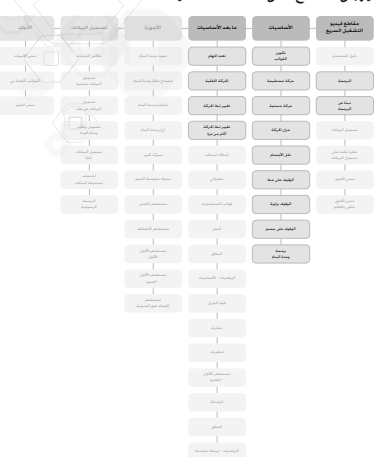

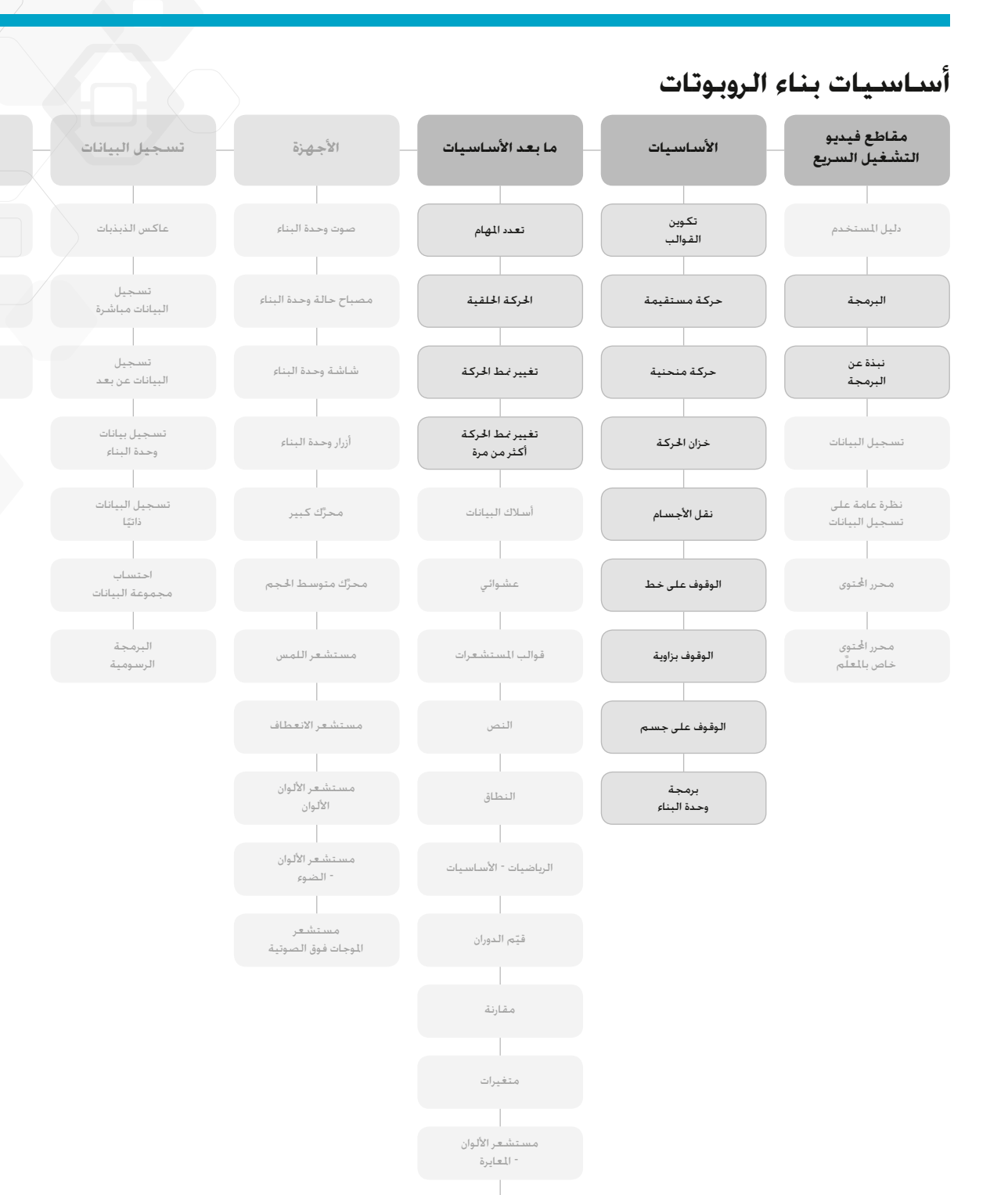

المراسلة

المنطق

الرياضيات – مرحلة متقدمة

املصفوفات

**األدوات**

محرر الأصوات

القوالب اخلاصة بي

محرر الصور

# **نصائح إدارة الفصل الدراسي**

#### **محرر احملتوى**

### الدروس التعليمية ا<del>ل</del>خصصة

يعطيك محرر الحنوى الدمج القدرة على تخصيص ملفات المشروعات المرفقة مع مشروعات هندسة التصميم كي تتمكن من إنشاء مجموعتك من الدروس المتمايزة. وإليك بعض طرق تخصيص المشروعات:

- ٍ إعادة صياغة النص ليتناسب بشكل أفضل مع قدرة طالبك على القراءة، و
	- ً إضافة الصور األكثر ارتباطا بطالبك، و
	- تعديل معايير موجز التصميم لزيادة مستوى الصعوبة أو خفضه، و
		- تغيير موجز التصميم لتوسيع نطاق احللول املمكنة أو تضييقه، و
			- إعداد موجزات التصميم التي تراها مناسبة، و
			- إضافة مناذج التقييم أو أدوات التقييم التي تراها مناسبة.

لضمان عدم قيامك باستبدال امللفات املرفقة في مشروعات هندسة التصميم، سيتم حفظ أي تغييرات جتريها كمشروع جديد. علاوة على ذلك، ستُدمج جميع الملفات المشمَّنة مع المشروع الأصلي في ملف المشروع الجديد. بحيث يتسنى لك مشاركتها مع الطلاب بحرية (على سبيل المثال. أحد الأقراص الصلبة على شبكة اتصال مشتركة).

#### **أداة التوثيق اخلاصة بالطالب**

ً يتيح محرر احملتوى للطالب أيضا توثيق األعمال التي أجنزوها والنتائج التي توصلوا إليها في كل مشروع. ويتيح محرر احملتوى للطالب:

- كتابة تفاصيل مناقشاتهم الجماعية وإجراءات العمل والملاحظات والنتائج والأفكار. و
	- تسجيل بياناتهم في صورة جداول أو رسومات بيانية، و
- نشر تسجيالت صوتية حول ما مت إجنازه من أعمال وحول املناقشات وسلوكيات الروبوتات، و
	- إدراج صفحات من إعدادهم، و
	- إضافة صور ومقاطع فيديو للروبوتات وهي تتحرك، و
	- مشاركة مشروعاتهم املميزة مع غيرهم من الطالب.

<mark>لزيد من المعلومات حول محرر الحتوى. يُرجى مشاهدة مقاطع فيديو التشغيل السريع **محرر الحُتوى**.</mark>

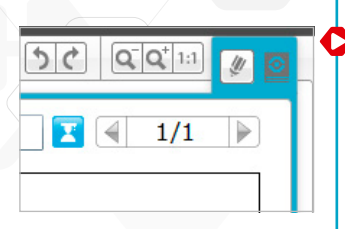

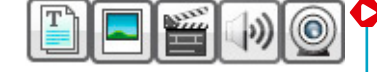

#### **مسارات تخطيط الدروس املقترحة**

هناك العديد من املسارات التي ميكن سلكها الستخدام مشروعات هندسة التصميم في الفصل الدراسي. ويرد في الصفحات التالية ثالث مسارات من مسارات تخطيط الدروس. اختر املسار الذي يالءم احتياجاتك.

#### **مدخل هندسة التصميم**

بتمثل الهدف من هذا التوجيه في تعريف الطلاب بنهج حل المشكلات في سياق هندسي. ويُخصص لهذه الدروس حصة دراسية مدتها 90 دقيقة. وينبغي لك تعديل مدة املناقشة والبناء والبرمجة والعروض اجلماعية واملالحظات حسب االحتياجات التي يتطلبها فصلك.

#### الدرس الأول: ما الروبوت وما استخداماته؟

- أ- ترد أمثلة في شكل مقاطع فيديو لروبوتات حقيقية مستخدمة في سبع قطاعات صناعية في فئة "روبوتات مستخدمة". يجب أن يشاهد الطالب مقطع أو أكثر من هذه املقاطع سواء في مجموعات صغيرة أو الفصل بالكامل.
	- ب- ناقش الأسئلة المدرجة في مشـروعات الفيديو ودوِّن اسـتنتاجاتك حول الأماكـن التي تتواجـد فيها الروبوتات الآن والتي قـد تتواجد فيها في املستقبل.
	- ج- وزَّع مجموعات البناء على كل فريق. وأشرك الطلاب في حْدٍ بأن تطلب منهم استخدام دروس "معلم الروبوت" التعليمية للتحكم في محرَّك وشاشة وحدة EV3 ومصابيح حالة وحدة EV3. وبنهاية الدرس. يكون الطلاب على دراية بكيفية بناء ِّك وكيفية إنشاء وتنزيل برنامج وكيفية تشغيله على وحدة 3EV. محر

#### الدرس الثاني: العمل كمهندسني

- أ- راجع مشروع**املفاهيم األساسية: العملية الهندسية** ملساعدة الطالب على اإلملام بلغة علم الهندسة والعمليات التي يشملها.
- ب- ٍ أشرك الطالب في حتد بأن تطلب منهم تصميم روبوت وبناءه وبرمجته باستخدام مشروع **اجعله يتحرك على عجالت**.
- ج- خالل عملية طرح أفكار الطالب، اختبر مشروع **املفاهيم األساسية: قياس املسافة**. وقد ترغب في استخدام أدوات البناء والبرمجة داخل الفصل أو ترك الطلاب يستخدمونها حسبما يرونه مناسبًا. ويستخدم مشروع **قياس المسافة** عجلة مزوَّدة محرُّكات وبرنامجًا إلى جانب وحدة EV3 لتحويل دورات الحُرِّك إلى مسـافـة بالسـنتيمتر.

#### الدرس الثالث: اجعله يتحرك دون عجالت

- أ- ٍ أشرك الطالب في حتد بأن تطلب منهم تصميم روبوت وبناءه وبرمجته باستخدام **اجعله يتحرك دون عجالت**. ويعد هذا التحدي أحد خديات التصميم الإبداعي. هذا وختاج الحركة دون عجلات إلى جربة أنواع الآليات الأخرى.
- ب- استخدم **مقطع الفيديو"اجعله يتحرك"** وأسئلة املناقشة كمصادر لإللهام والدعم في استكشاف الطرق األخرى التي ميكن أن تتحرك فيها الروبوتات دون عجالت.

#### **مدخل هندسة التصميم** ُرجى الرجوع إلى صفحة11 .ي

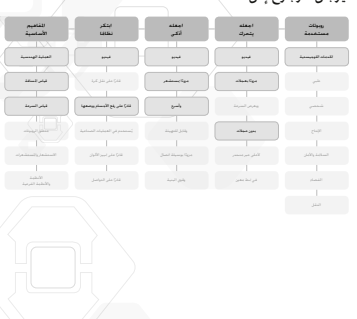

#### الدرس الرابع: استخدام المستشعرات

- أ- ٍ أشرك الطالب في حتد بأن تطلب منهم تدوين مالحظات حول املستشعرات والتحكم في عرض الروبوتات ومصابيحها **ًا مبستشعر**. وأصواتها وذلك ضمن مشروع **اجعله أذكى ومزود**
- ب- خلال عملية طرح أفكار الطلاب. راجع مشروع **المفاهيم الأساسية: الاستشعار والستشعرات** ور*م*ا ترغب في تخصيص جزء من مدة احلصة في مناقشة كل مستشعر وكيفية استخدامه.

#### الدرسان اخامس والسادس: المستشعرات والحركات

- أ- أشرك الطلاب في حتدٍ بأن تطلب منهم التحكم في سلوك الروبوت بالاستعانة بالملاحظات التي دونوها حول الحركات واملستشعرات وذلك ضمن مشروع **اجعله أذكى وأسرع**.
- ب- استخدم **مقطع الفيديو "اجعله أذكى"** وأسئلة املناقشات كمصدر إلهام ودعم للطالب في البحث عن طرق أخرى تتحرك من خلالها الروبوتات استجابة للمستشعرات والبيئة الحيطة.

#### الدرسان السابع والثامن: طريقة تفكير الأنظمة

- أ- راجع مشروع **املفاهيم األساسية: األنظمة واألنظمة الفرعية**ملساعدة الطالب في اإلملام باللغة وطرق التفكير النظرية والعملية ذات الصلة بالروبوتات باعتبارها نظامًا كبيرًا من الأنظمة الفرعية.
- ب- أشرك الطلاب في حدٍ بأن تطلب منهم تصميم نظام آلي ضمن مشروع **ابتكر نظامًا قادرًا على رفع الأشياء ووضعها**.
- ج- لاستكمال مشروع نهائي أكثر تفصيلاً. أشرك الطلاب في حدٍ بأن تطلب منهم جمع الأنظمة الآلية التي بحوزتهم في نظام كبير قادر على نقل مكعب من روبوت إلى آخر في حيز الغرفة.

للمزيد من الدروس. راجع المشروعات الأخرى التوفرة في "اجعله يتحرك" و"اجعله أذكى" و"ابتكر نظامًا". وقد ترغب في السماح للطالب باختيار العناصر التي حتظى باهتمامهم ووضع حتديات التصميم ألنفسهم.

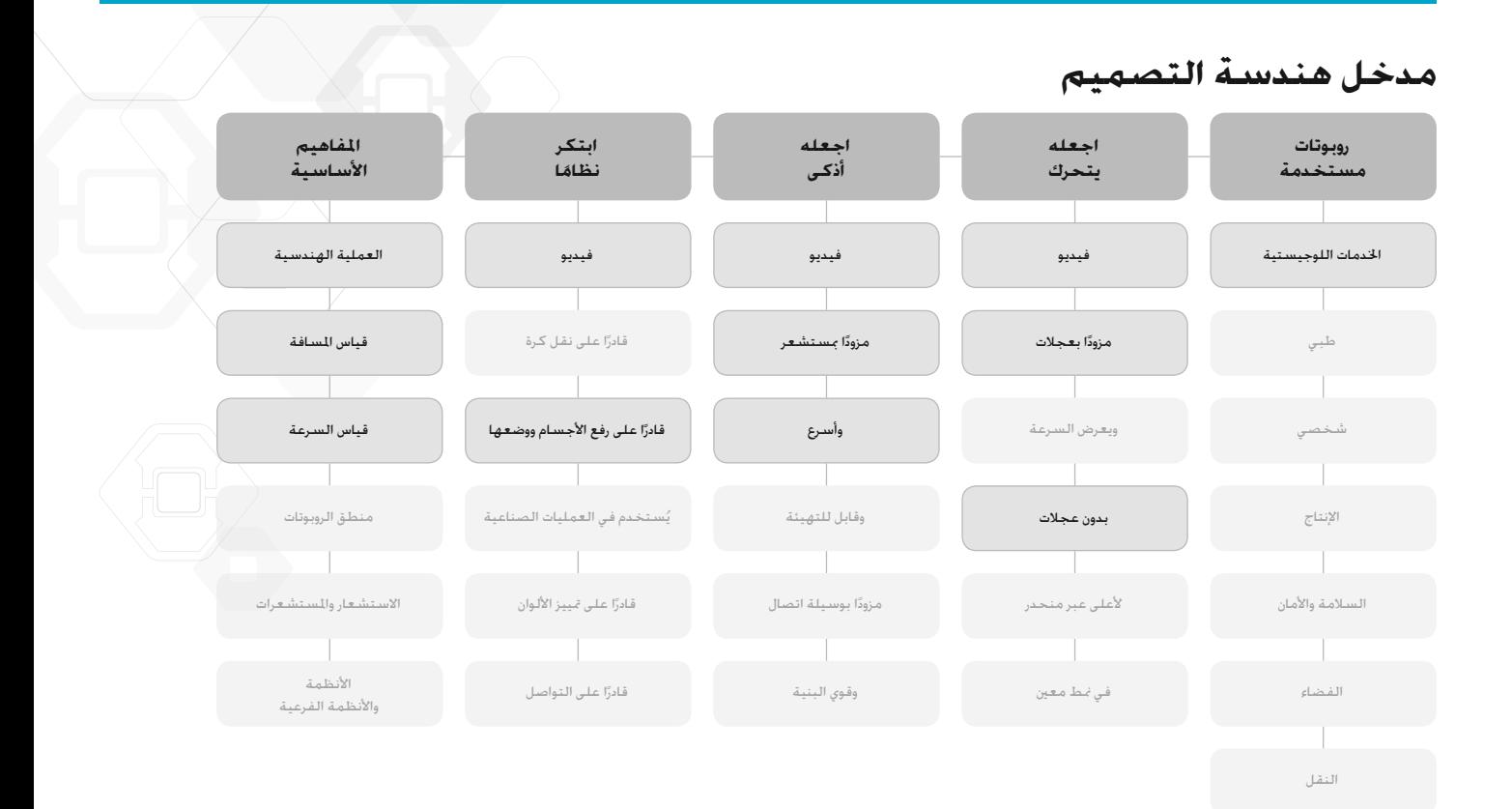

## **الهندسة والرياضيات التطبيقية**

بعرض هذا المسار للطلاب كيفية تطبيق علوم الرياضيات في مجموعة كبيرة من مهام الروبوتات وسلوكياتها. ويُخصص لهذِه الدروس حصة دراسية مدتها 90 دقيقة. وينبغي لك تعديل مدة المناقشة والبناء والبرمجة والعروض الجماعية والملاحظات حسب االحتياجات التي يتطلبها فصلك.

الدرس الأول: ما الروبوت وما استخداماته؟

- أ- ترد أمثلة في شكل مقاطع فيديو لروبوتات حقيقية مستخدمة في سبع قطاعات صناعية في فئة **روبوتات مستخدمة**. يجب أن يشاهد الطالب مقطع أو أكثر من هذه املقاطع سواء في مجموعات صغيرة أو الفصل بالكامل.
	- ب- ناقش الأسئلة المدرجة في مشروعات الفيديو ودوِّن استنتاجاتك حول الأماكن التي تتواجد فيها الروبوتات الآن والتي قد تتواجد فيها في املستقبل.
- ج- وزَّع مجموعات البناء على كل فريق. وأشرك الطلاب في حْدٍ بأن تطلب منهم استخدام دروس "معلم الروبوت" التعليمية للتحكم في محرِّك وشاشة وحدة EV3 ومصابيح حالة وحدة EV3. وبنهاية الدرس. يكون الطلاب على دراية بكيفية بناء محرِّك وكيفية إنشاء وتنزيل برنامج وكيفية تشغيله على وحدة 3EV.

الدرس الثاني: العمل كمهندسني

- أ- راجع مشروع **املفاهيم األساسية: العملية الهندسية** ملساعدة الطالب على اإلملام بلغة علم الهندسة وعملياته.
- ب- ٍ أشرك الطالب في حتد بأن تطلب منهم تصميم روبوت وبناءه وبرمجته باستخدام مشروع **اجعله يتحرك على عجالت**.
- ج- خالل عملية طرح أفكار الطالب، اختبر مشروع**املفاهيم األساسية: قياس املسافة**. وقد ترغب في استخدام أدوات البناء والبرمجة داخل الفصل أو ترك الطلاب يستخدمونها حسبما يرونه مناسبًا. وتستخدم عملية قياس المسافة عجلة مزوّدة محرُّكات وبرنامجًا إلى جانب وحدة EV3 لتحويل دورات الحُرِّك إلى مسـافـة بالسـنتيمتر.

الدرسان الثالث والرابع: اجعله يتحرك لأعلى عبر منحدر

- أ- ٍ أشرك الطالب في حتد بأن تطلب منهم تصميم روبوت ملشروع **اجعله يتحرك ألعلى عبر منحدر**. ويتم تشجيع الطالب الذين يعملون على هذا التحدي على استكشاف نسب التروس <del>أ</del>حل الروبوتات تصعد منحدرًا حادًا.
- ب- خالل عملية طرح األفكار، ميكن للطالب جتربة مشروع **فكرة البناء: خفض السرعة** مع مشروعي**املفاهيم األساسية: فياس المسافة والمفاهيم الأساسية: قياس السرعة لعرفة** مدى تأثير تغيير السرعة على دورات ا<del>ل</del>حرِّك. كما يوضِّح هذان المشروعان كيفية استخدام برنامج قياس المسافة لتعديل نسبة التروس.

الدرسان اخلامس والسادس: اجعله يتحرك في منط معني

- أ- ٍ أشرك الطالب في حتد بأن تطلب منهم تصميم روبوت **وجعله يتحرك في منط معني**. ويجري تشجيع الطالب الذين يعملون على هذا التحدي لاستكشاف كيفية استخدام الروبوتات ذات الحركين لتحريك الروبوتات إلى الأمام وإلى الخلف وفي أماط هندسية.
- ب- ِّ يوضح املثال احمللول لهذا املشروع كيفية إضافة **حامل األقالم** من **أفكار البناء** كي يستطيع الروبوت الرسم وهو يتحرك. وقد ترغب في بناء هذا الروبوت وعرضه وهو يرسم أشكاالً على الورق.

# **الهندسة والرياضيات التطبيقية**

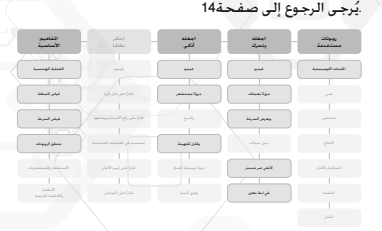

- أ- أشرك الطلاب في حدٍ بأن تطلب منهم تدوين ملاحظات حول المستشعرات والتحكم في شاشة الروبوت ومصابيحه وأصواته وذلك ضمن مشروع **اجعله أذكى ومزودًا)مستشع**ر. يعرض الرسم البياني التجريبي الوارد في المشروع محور *الصادات*لكل مستشعر كما يوضِّح وحدات قياس كل نوع من أنواع المستشعرات.
- ب- خالل عملية طرح أفكار الطالب، راجع مشروع **املفاهيم األساسية: االستشعار واملستشعرات** ورمبا ترغب في تخصيص جزء من مدة احلصة في مناقشة كل مستشعر وكيفية استخدامه.

الدرس الثامن: الرسومات البيانية والسلوك

- أ- ٍ أشرك لطالب في حتد بأن تطلب منهم تصميم روبوت قادر على تغيير سلوكه استجابة للضوء والعتمة في مشروع **اجعله أذكى وقابالً للتهيئة**.
- ب- استخدم **مقطع الفيديو "اجعله أذكى"** وأسئلة املناقشات كمصدر إلهام ودعم للطالب في البحث عن طرق أخرى تتحرك من خلالها الروبوتات استجابة للمستشعرات والبيئة الحيطة.

ولزيدٍ من الدروس. يُرجى الرجوع إلى المشاريع الأخرى مثل مشروع ا**جعله أذكى وقوي البنية**لبرمجة نظام مناسب. يتعرف الطلاب من خلال العمل على إيجاد حلول في مشروعي**!بتكر نظامًا قادرًا على رفع الأشياء ووضعها وابتكر نظامًايُستخدم في العمليات الصناعية**على مفاهيم جديدة مثل الدقة واإلتقان والكفاءة والتكرارية.

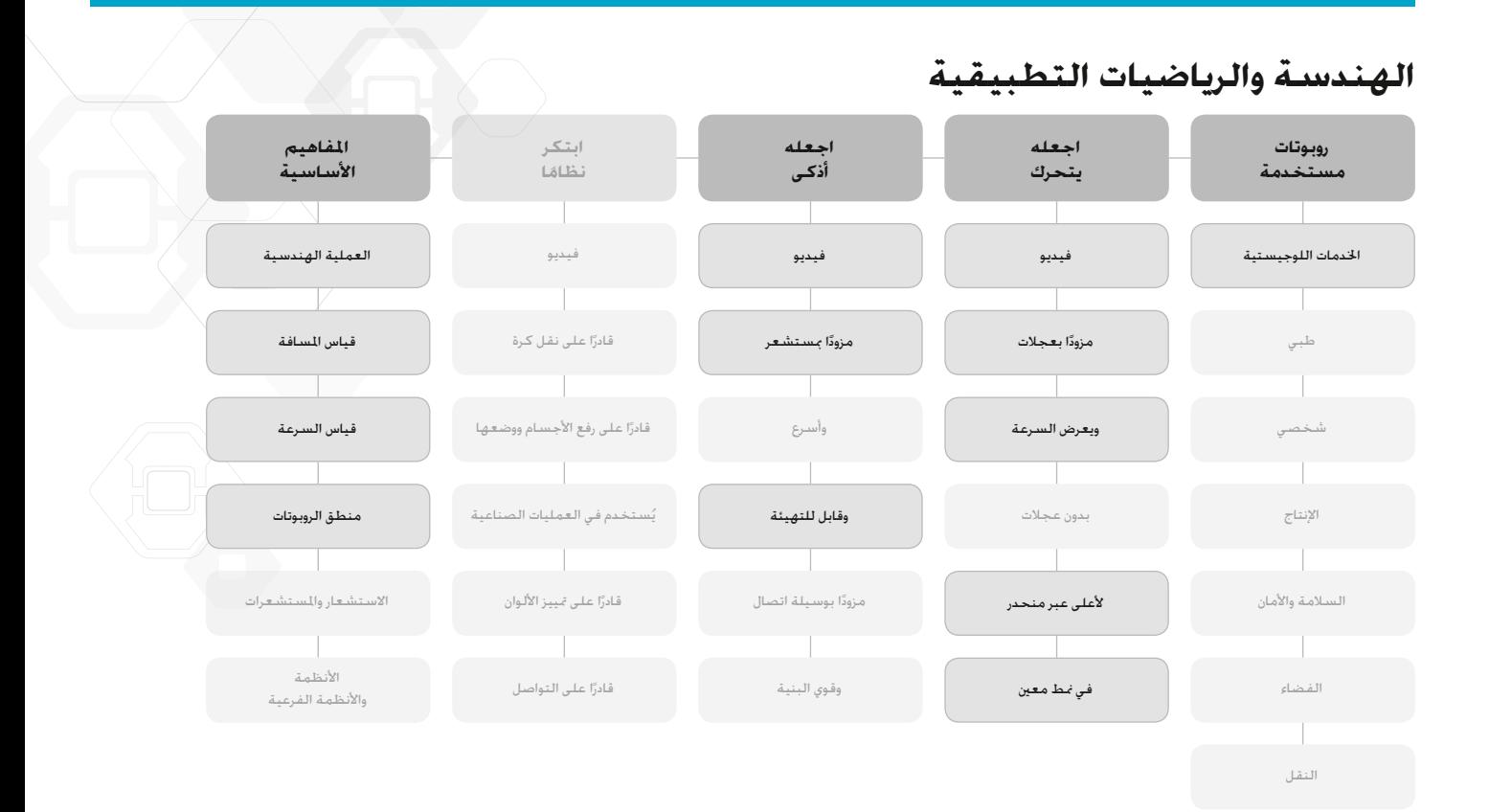

#### **مادة العلوم للمرحلة املتوسطة**

يتمثل الهدف من هذا املسار في أن يتعرف الطالب على املفاهيم العلمية وعمليات هندسة التصميم من خالل نهج عملي. ويُخصص لهذه الدروس حصة دراسية مدتها 90 دقيقة. وينبغي لك تعديل مدة المناقشة والبناء والبرمجة والعروض الجماعية ً والملاحظات حسب الاحتياجات التي يتطلبها فصلك.

الدرس الأول: ما الروبوت وما استخداماته؟

- أ- ترد أمثلة في شكل مقاطع فيديو لروبوتات حقيقية مستخدمة في سبع قطاعات صناعية في فئة **روبوتات مستخدمة**. يجب أن يشاهد الطالب مقطع أو أكثر من هذه املقاطع سواء في مجموعات صغيرة أو الفصل بالكامل.
	- ب- ناقش الأسئلة المدرجة في مشروعات الفيديو ودوِّن استنتاجاتك حول الأماكن التي تتواجد فيها الروبوتات الآن والتي قد تتواجد فيها في املستقبل.
- ج- وزَّع مجموعات البناء على كل فريق. وأشرك الطلاب في حٓدٍ بأن تطلب منهم استخدام دروس "معلم الروبوت" التعليمية للتحكم في محرِّك وشاشة وحدة EV3 ومصابيح حالة وحدة EV3. وبنهاية الدرس. يكون الطلاب على دراية بكيفية بناء محرك وكيفية إنشاء وتنزيل برنامج وكيفية تشغيله على وحدة 3EV.

الدرس الثاني: العمل كمهندسني

- أ- راجع مشروع**املفاهيم األساسية: العملية الهندسية** ملساعدة الطالب على اإلملام بلغة علم الهندسة والعمليات التي يشملها.
- ب- ٍ أشرك الطالب في حتد بأن تطلب منهم تصميم روبوت وبناءه وبرمجته باستخدام مشروع **اجعله يتحرك على عجالت**.
- ج- خالل عملية طرح أفكار الطالب، اختبر مشروع **املفاهيم األساسية: قياس املسافة**. وقد ترغب في استخدام أدوات البناء والبرمجة داخل الفصل أو ترك الطلاب يستخدمونها حسبما يرونه مناسبًا. وتستخدم عملية قياس المسافة عجلة مزوّدة بحرُّكات وبرنامجًا إلى جانب وحدة EV3 لتحويل دورات الْحُرِّك إلى مسـافة بالسـنتيمتر.

الدرس الثالث: اجعله يتحرك ويعرض السرعة

أ- ٍ أشرك الطالب في حتد بأن تطلب منهم تصميم روبوت وبناءه وبرمجته باستخدام مشروع **اجعله يتحرك ويعرض السرعة**.

ب- خالل عملية طرح أفكار الطالب، اختبر مشروع **املفاهيم األساسية: قياس السرعة**. وقد ترغب في استخدام أدوات البناء والبرمجة داخل الفصل أو ترك الطلاب يستخدمونها حسبما يرونه مناسبًا. وتستخدم عملية قياس السرعة عجلة مزوّدة بحركـات وبرنامجًـا إلـى جانب وحـدة EV3 لتحويل دورات الحُرِّك إلـى مسـافـة بالـسـنتيمـتـر. ومـن ثم يتم قسـمـة المسـافـة عـلـى الوقت المنقضى.

الدرس الرابع: اجعله يتحرك ألعلى عبر منحدر

بما أن الطلاب على دراية بعمليتي قياس المسافة والسرعة. فإن تنفيذ هذا المشروع سوف يستغرق وقتًا أقل من الوقت المستغرق في مسارات تخطيط الدروس األخرى.

- أ- ٍ أشرك الطالب في حتد بأن تطلب منهم تصميم روبوت **وجعله يتحرك ألعلى عبر منحدر**. ويتم تشجيع الطالب الذين بعملون على هذا التحدي على استكشاف نسب التروس جعل الروبوتات تصعد منحدرًا حادًا.
- ب- خالل عملية طرح األفكار، ميكن للطالب جتربة مشروع **فكرة البناء: خفض السرعة** مع مشروعي **املفاهيم األساسية: قياس المسافة والمفاهيم الأسـاسية: قياس السرعـةلعرف**ة مدى تأثير تغيير السـرعة على دورات ا<del>ل</del>حرِّك. كـما يوضِّح هـذان المشروعان كيفية استخدام برنامج قياس المسافة لتعديل نسبة التروس.

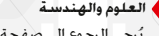

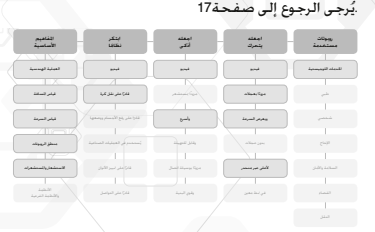

- أ- أشرك الطلاب في حْدٍ بأن تطلب منهم التحكم في سلوك الروبوت بالاستعانة بالملاحظات التي دونوها حول الحركات واملستشعرات وذلك ضمن مشروع **اجعله أذكى وأسرع**.
- ب- استخدم **مقطع الفيديو "اجعله أذكى"** " وأسئلة املناقشات كمصدر إلهام ودعم للطالب في البحث عن طرق أخرى تتحرك من خلالها الروبوتات استجابة للمستشعرات والبيئة الحيطة.
- ج- خالل عملية طرح أفكار الطالب، ينبغي لك الرجوع إلى مشروع **املفاهيم األساسية: االستشعار واملستشعرات**. ورمبا ترغب في تخصيص جزء من مدة احلصة في مناقشة كل مستشعر وكيفية استخدامه.

الدرسان السابع والثامن: طريقة تفكير الأنظمة

- أ- راجع مشروع **املفاهيم األساسية: األنظمة واألنظمة الفرعية** ملساعدة الطالب على اإلملام باللغة وطرق التفكير النظرية والعملية ذات الصلة بالروبوتات باعتبارها نظامًا كبيرًا من الأنظمة الفرعية.<br>.
	- **ًا على نقل كرة**. ب- ٍ أشرك الطالب في حتد بأن تطلب منهم تصميم نظام آلي ضمن مشروع **ً ابتكر نظاما قادر**
- ج- لاستكمال مشروع نهائي أكثر تفصيلاً. أشرك الطلاب في حدٍ بأن تطلب منهم جمع الأنظمة الآلية التي بحوزتهم في نظام كبير قادر على نقل كرة من روبوت إلى آخر في حيز الغرفة.

ولزيدٍ من الدروس. يُرجى الرجوع إلى المشروعات الأخرى المدرجة في فئة "اجعله أذكـى" لإضافة مفاهيم جديدة مثل التكيف والتواصل ومزيد من فرص جمع البيانات وخليلها. كما ينبغي لك الرجوع إلى <mark>ابتكر نظامًا قادرًا على رفع الأشياء ووضعها</mark> و**وابتكر نظامًا يَستخدم في العمليات الصناعية** لإضافة مفاهيم جديدة مثل الدقة والإتقان.

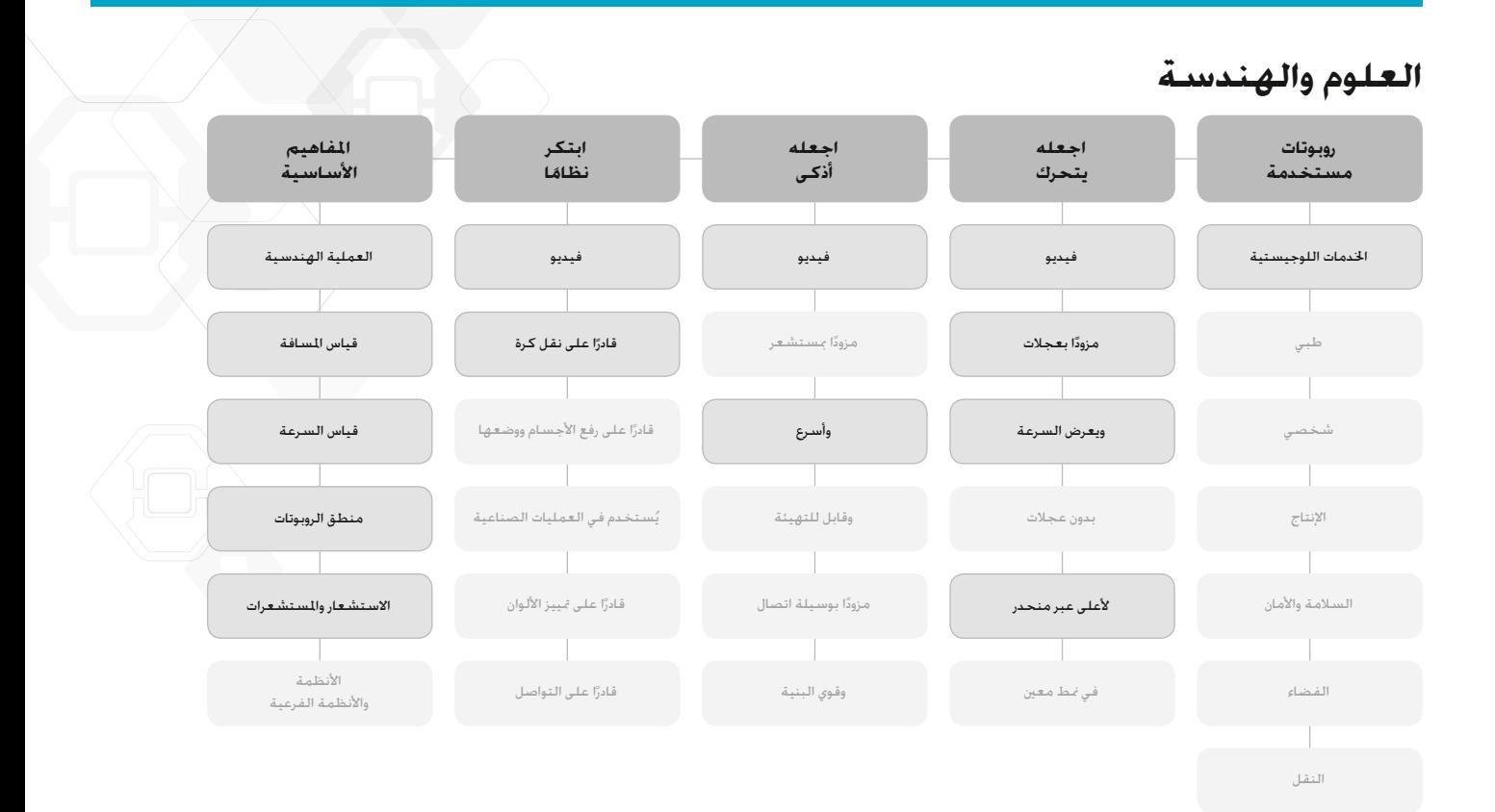

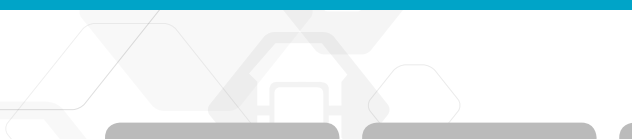

مقدمه

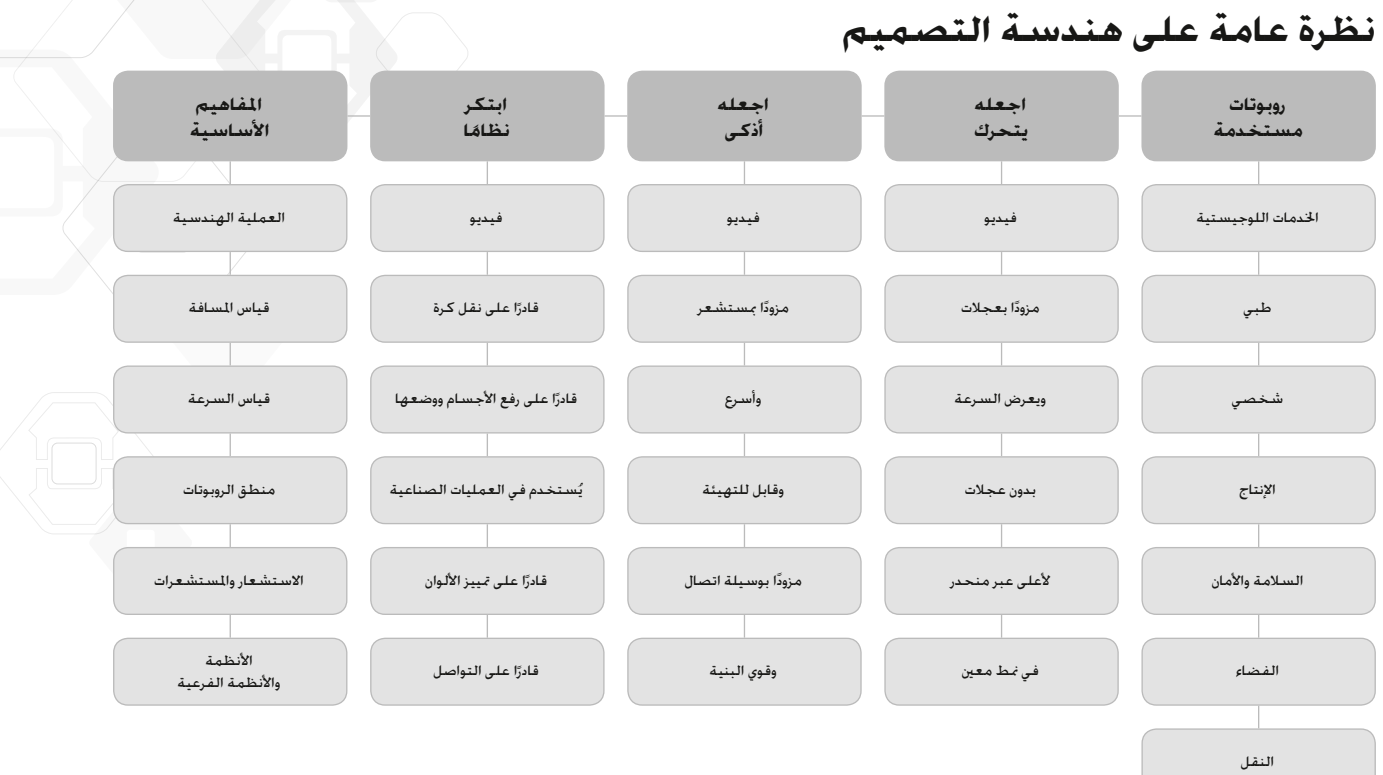